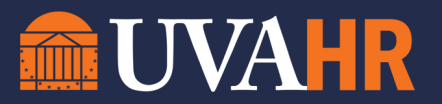

## **Internal Traveler Contract Renewal:**

**Manager Approval Step**

- 1. The Internal Traveler Contract Renewal process is an automated process through Workday that is initiated six (6) weeks prior to the Internal Traveler's end date.
- 2. Workday generates an automated renewal request to the Internal Traveler. It is important the Internal Traveler monitor their emails for this request from Workday.
- 3. The Internal Traveler with an existing contract in Workday will receive a task to renew for an additional 13 weeks or terminate when their current contract ends.
- 4. Once the Internal Traveler submits their request, the workflow is directed to the Manager via Workday.
- 5. The Manager will enter their decision in Workday. The Manager's decision will route to LMST if the request is to extend. If the manager's decision is NOT to extend- they should enter termination in Workday for contract end date.
- 6. Upon LMST review, the decision will be updated in Workday. LMST will document extension details such as rate change, manager change, etc in the Comments section. Approvals by LMST to extend will route to Internal Traveler.
- 7. The Internal Traveler will receive notification via Workday to accept the extension or decline and terminate.
- 8. If Internal Traveler declines to extend and termination is selected, the manager will initiate the termination.
- 9. If Internal Traveler accepts to extend and extension is selected, Talent Support will update the contract end date and initiate a change job transaction based on the comment string from LMST.

The initiation of the renewal request will be generated automatically in Workday or can be intiated by Talent Support. Neither the Manager or employee can start the review themselves.

## **Please see following pages for screen shots of Workday process:**

Step 1: Employee Review Step 2: Manager Approval *Step 3: LMST Approval* Step 4: Employee Review/Approval of Renewal details Step 5a: If Extend then Talent Support updates end date and completes Job Change as noted in LMST comments Step 5a1: Extend Contract Step 5a2: Start Change Job

## **Step 2: Manager Approval**

Once the employee submits their decision, the employee can review and submit their decision. The manager will see the selection made by the employee and at this step can change it before submitting for LMST.

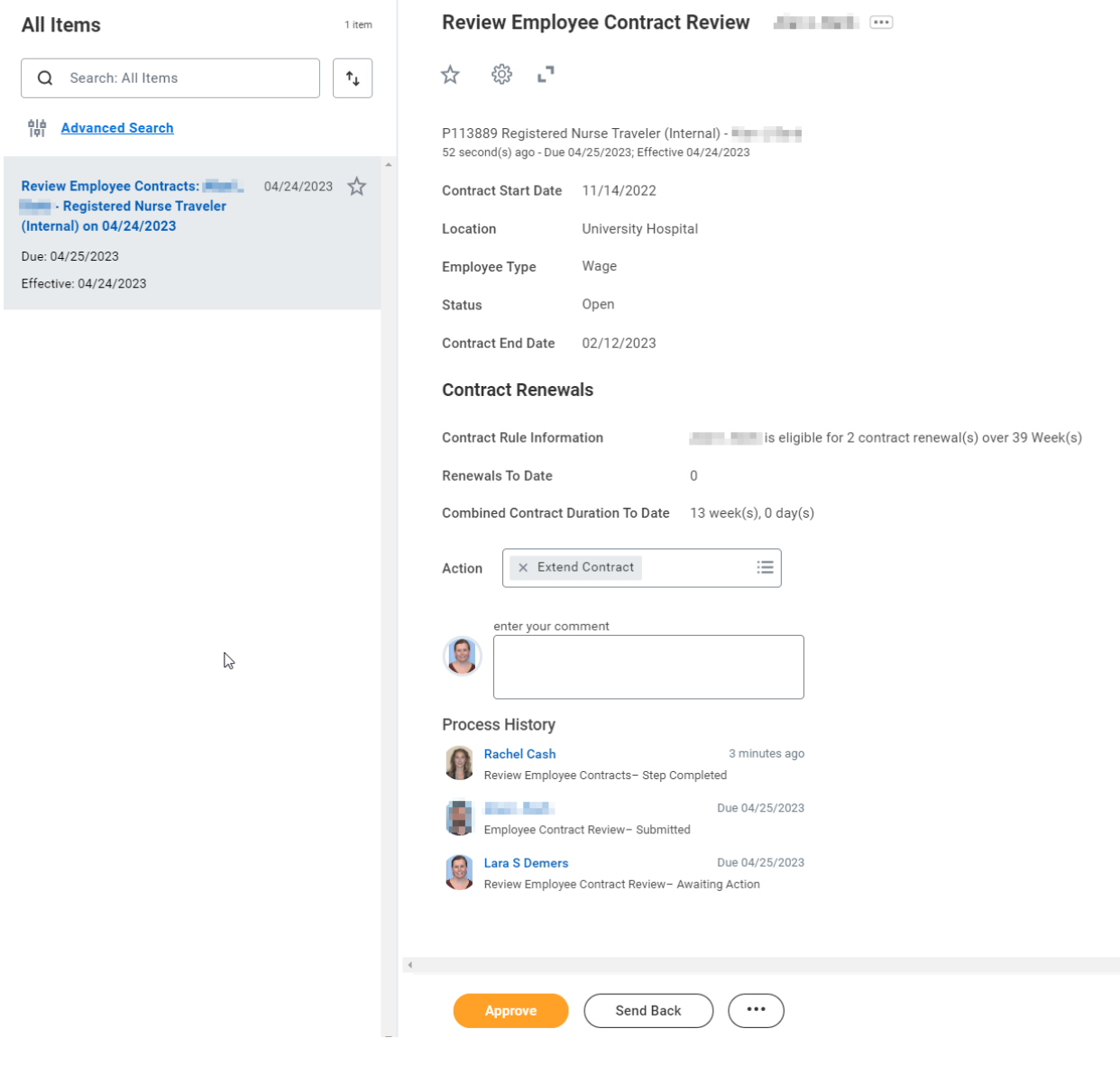